# **Linux CentOS Installation**

O

O)

Λ

Before installing NetVizura make sure to set the time on your server correctly. Time change after the installation will invalidate the license!

Before installing NetVizura you will have to install: Oracle Java 1.7, Apache Tomcat 6 and PostgreSQL 9.3 or higher, in that order. The installation process has been tested on CentOS 6.6.

## <span id="page-0-0"></span>NetVizura Installation Steps

To install NetVizura follow these steps:

**Step 1**: sudo command installation: yum install sudo

**Step 2**: Oracle Java 1.7 package installation:

Default Java implementation is OpenJDK. You need to install Oracle Java package. Java packages should be installed before the Tomcat6 packages, if not Tomcat will use OpenJDK.

- 1. download .rpm JDK package from [http://www.oracle.com/technetwork/java/javase/downloads](http://www.oracle.com/technetwork/java/javase/downloads/index.html) [/index.html](http://www.oracle.com/technetwork/java/javase/downloads/index.html)
- 2. install the downloaded package: rpm -Uvh file\_name.rpm
- 3. execute the following commands (adjust the filepath to the JDK installation path if needed)
	- a. alternatives --install /usr/bin/java java /usr/java/jdk1.7.0\_21 /jre/bin/java 20000
		- b. alternatives --install /usr/bin/javaws javaws /usr/java/jdk1.7.0 \_21/jre/bin/javaws 20000
		- c. alternatives --install /usr/bin/javac javac /usr/java/jdk1.7.0 \_21/bin/javac 20000
		- d. alternatives --install /usr/bin/jar jar /usr/java/jdk1.7.0\_21 /bin/jar 20000
- 4. check if Java is properly installed with command java -version

#### **Step 3**: Apache Tomcat 6 package installation:

- 1. execute command yum install tomcat6
- 2. in folder /usr/sbin edit file tomcat6: change the line "set\_javacmd" to "JAVACMD=/usr/java/latest /bin/java"
- 3. save changes and start tomcat: service tomcat6 start
- 4. verify that Tomcat is running properly with the command service tomcat6 status
- 5. add Tomcat service to system startup: chkconfig tomcat6 on

**Step 4**: PostgreSQL package installation:

- 1. edit file /etc/yum.repos.d/CentOS-Base.repo
	- a. in section [base] add line "exclude=postgresql\*"
	- b. in section [updates] add line "exclude=postgresql\*"
- 2. go to http:/[/yum.postgresql.org/](http://yum.postgresql.org/) and choose appropriate PostgreSQL package in regard to your CentOS version and architecture.
- CentOS 6, 64 bit example: [http://yum.postgresql.org/9.3/redhat/rhel-6-x86\\_64/pgdg-centos93-](http://yum.postgresql.org/9.2/redhat/rhel-6-x86_64/pgdg-centos92-9.2-6.noarch.rpm) [9.3-6.noarch.rpm](http://yum.postgresql.org/9.2/redhat/rhel-6-x86_64/pgdg-centos92-9.2-6.noarch.rpm)
- 3. in the folder where the file is downloaded execute command rpm -ivh pgdg-centos93- 9.3-6.noarch.rpm
- 4. execute command yum install postgresql93-server
- 5. execute command service postgresql-9.3 initdb
- 6. execute command service postgresql-9.3 start
- 7. verify that PostgreSQL is running properly with the command service postgresql-9.3 status
- 8. add PostgreSQL service to system startup: chkconfig postgresql-9.3 on

**Step 5**: Installing NetVizura package

### **On this page:**

- [NetVizura Installation Steps](#page-0-0)
- [Post Install Steps](#page-1-0)
	- [Tomcat Memory Allocation](#page-1-1)
	- [Tweaking PostgreSQL](#page-2-0) [PostgreSQL "safe"](#page-2-1) 
		- [tweaks](#page-2-1) [PostgreSQL "unsafe"](#page-2-2)  [tweaks](#page-2-2)

After this steps, install the NetVizura package downloaded from the website with the command yum localinstall downloaded\_file\_name.rpm

**Step 6: Verify installation** 

Now you can go to NetVizura web interface<http://serverip:8080/netvizura>.

Default login credentials:

- Username: **admin**
- Password: **admin01**

For example, if your server IP is 1.1.1.1 then point your browser to<http://1.1.1.1:8080/netvizura> like in the screenshot below:

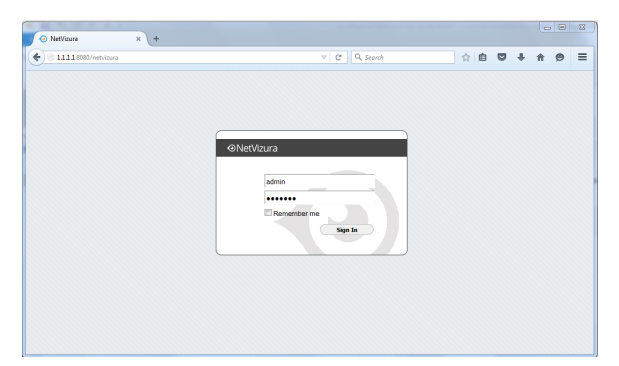

### <span id="page-1-0"></span>Post Install Steps

### <span id="page-1-1"></span>Tomcat Memory Allocation

After installation tweaking of configuration files is required in order to utilize the installed RAM to the fullest extent. The main consumers of RAM are operating system, PostgreSQL database and Tomcat. General rule for distributing memory is to split it in ratio 2:1 between PostgreSQL and Tomcat with 1 GB or more reserved for operating system.

For instance:

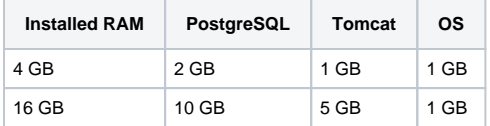

During installation NetVizura automatically allocates memory for Tomcat process. The amount allocated to Tomcat process is calculated according to the formula:

 $(RAM<sub>total</sub> - 1GB)$  / 3 but no less than 1GB.

#### For instance:

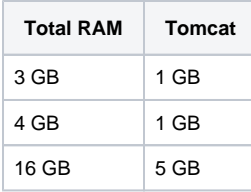

However, if you need to tweak Tomcat RAM allocation differently (the example for 2048MB):

- 1. Edit file /etc/tomcat6/tomcat6.conf
- 2. Locate JAVA\_OPTS environment variable that defines memory This line looks something like the following:
- JAVA\_OPTS="\${JAVA\_OPTS} -Xmx1024m -Xms1024m"
- 3. Modify the -Xmx and -Xms to the same amount. This should look something like: JAVA\_OPTS="\${JAVA\_OPTS} -Xmx2048M -Xms2048M"
- 4. Save the file and restart Tomcat: service tomcat6 restart

### <span id="page-2-0"></span>Tweaking PostgreSQL

Tweaking PostgreSQL for best performance is a topic on which many books were written, but the following are some common sense suggestions. In general there are two groups of PostgreSQL tweaks that are helpful for NetVizura performance - "safe" and "unsafe" tweaks. "Safe" tweaks are those which can be applied in all cases. "Unsafe" tweaks trade reliability for performance. For the curious ones recommended reads (among countless others) are [PostgreSQL Optimization Guide,](http://wiki.postgresql.org/wiki/Performance_Optimization) [PostgreSQL Tuning](http://wiki.postgresql.org/wiki/Tuning_Your_PostgreSQL_Server)  [Guide,](http://wiki.postgresql.org/wiki/Tuning_Your_PostgreSQL_Server) this [article](http://www.linux.com/learn/tutorials/394523-configuring-postgresql-for-pretty-good-performance) and this [book](http://www.packtpub.com/postgresql-90-high-performance/book).

In order to apply following tweaks edit file /var/lib/pgsql/PG\_VERSION\_NUMBER/data /postgresql.conf. You will need to restart the PostgreSQL service after done editing with command: service postgresql restart. Almost all of the following parameters are commented with carron character (#). Although these tweaks are considered "safe" do take notice of the default values. Usually you can comment out the parameter that has been changed and PostgreSQL will revert to the default value.

### <span id="page-2-1"></span>**PostgreSQL "safe" tweaks**

In the following example it is assumed that 4 GB of RAM is allocated for PostgreSQL.

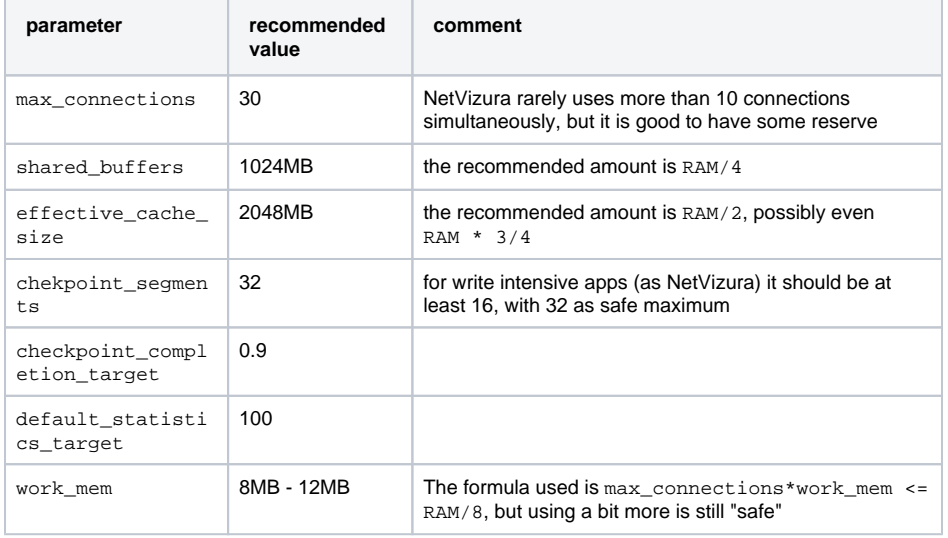

#### <span id="page-2-2"></span>**PostgreSQL "unsafe" tweaks**

These optimizations are considered "unsafe" since they could in very rare cases lead to data loss and/or corruption. If your VM is properly backed up we would consider the following optimizations safe. The following bring huge performance boosts to DB write process.

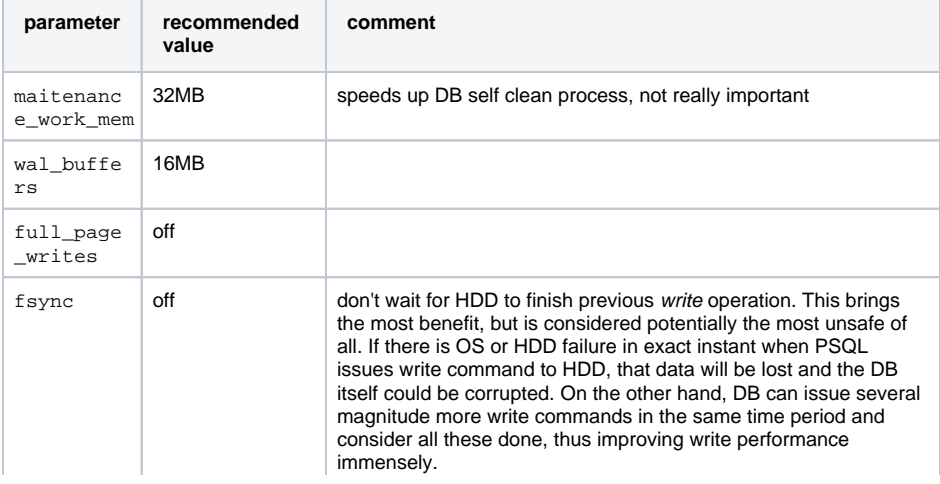

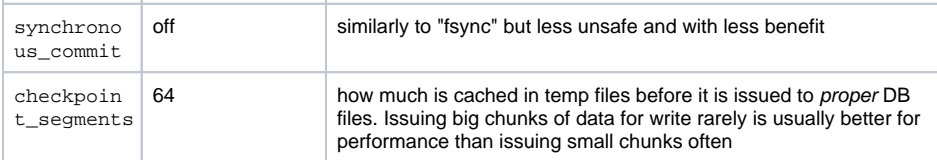